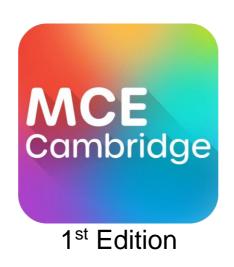

# App User Guide

(23 June 2022)

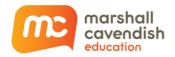

# **Copyright Information**

©2021 Marshall Cavendish Education Pte Ltd. All Rights Reserved.

All rights reserved. No parts of this work may be reproduced in any form or by any mean – graphic, electronic, or mechanical, including photocopying, recording, taping, or information storage and retrieval systems – without the written permission of the publisher.

Products that are referred to in this document may be either trademarks and/or registered trademarks of the respective owners. The publisher and the author make no claim to these trademarks.

While every precaution has been taken in the preparation of this document, the publisher and the author assume no responsibility for errors or omissions, or for damages resulting from the use of information contained in this document or from the use of programs and source code that may accompany it. In no event shall the publisher and the author be liable for any loss of profit or any other commercial damage caused or alleged to have been caused directly or indirectly by this document.

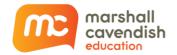

#### **About Marshall Cavendish Education**

Marshall Cavendish Education (MCE) is a global education solutions provider dedicated to nurturing the joy of learning and preparing students for the future. We believe the best way to do so is by simplifying learning and listening to the needs of schools, teachers, students, and parents.

We make our world-class educational content more accessible through a seamless experience that integrates both print and digital resources. We provide holistic and end-to-end solutions customised to the school's requirements, with professional development to help educators implement the curriculum.

MCE has worked with ministries, policymakers, educators, and parents in over 85 countries, designing education solutions in 14 languages for Pre-K to 12. We are the only Asian publisher that has been an endorsement partner of Cambridge Assessment International Education since 2019.

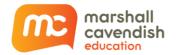

# **Table of Contents**

| COPYRIGHT INFORMATION                            | 1  |
|--------------------------------------------------|----|
| ABOUT MARSHALL CAVENDISH EDUCATION               | 2  |
| INTRODUCTION                                     | 5  |
| SUPPORTED OPERATING SYSTEMS                      | 5  |
| MICROSOFT WINDOWS                                | 5  |
| MAC OS                                           | 5  |
| Android                                          | 5  |
| IOS                                              | 5  |
| HELPDESK                                         | 5  |
| EBOOK ACCESS INSTRUCTIONAL GUIDE                 |    |
| STEP 1                                           |    |
| STEP 2                                           |    |
| MCE CAMBRIDGE FEATURES                           |    |
| OVERVIEW                                         |    |
| (A) EBOOK-SHELF                                  |    |
| (B) TAP TO DOWNLOAD(C) TAP TO UPDATE             |    |
| (D) DOWNLOADING EBOOK                            |    |
| (E) DELETE EBOOK/S                               |    |
| (F) MARKER RECOGNITION / WATCH                   |    |
| (G) USER PROFILE                                 |    |
| Change Password                                  |    |
| Back Up & Restoration                            |    |
| (H) LOGOUT                                       | 8  |
| EBOOK FEATURES                                   | 9  |
| OVERVIEW                                         | 9  |
| (A) SEARCH BOX                                   |    |
| (B) Answer Overlay                               |    |
| (C) HIDE/SHOW RESOURCES                          |    |
| (D) SINGLE/DOUBLE PAGE VIEW                      |    |
| (E) ROTATE PAGE CLOCKWISE                        |    |
| (F) GO-TO PAGE NUMBER                            |    |
| (G) ANNOTATION TOOLS(H) RESOURCE LIBRARY         |    |
| Publisher's Resources                            |    |
| My Resources                                     |    |
| Types of Resources                               |    |
| (H) TABLE OF CONTENTS VIEW                       |    |
| (I) CLOSE EBOOK                                  |    |
| (J) MINIMIZE THIS TOOLBAR                        |    |
| HOW TO ACCESS ONLINE EBOOK                       |    |
| HOW TO UPDATE USER DATA TO MCEDUHUB              |    |
| HOW TO ADD BOOKMARK                              |    |
| HOW TO ADD BOOKMAKK                              |    |
| HOW TO COSTOM 200MHOW TO LAUNCH A WATCH RESOURCE |    |
| DUN IUI AUNUD A WAIUD RESUURUE                   | IX |

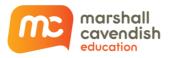

| How to improve the camera page detection                            | 19 |
|---------------------------------------------------------------------|----|
| APPENDICES                                                          | 20 |
| MARSHALL CAVENDISH EDUCATION CAMBRIDGE WATCH LIST                   | 20 |
| MCE Cambridge Primary Mathematics Stage 1 Student's Book Watch List | 20 |
| MCE Cambridge Primary Mathematics Stage 2 Student's Book Watch List | 21 |
| MCE Cambridge Primary Mathematics Stage 3 Student's Book Watch List | 22 |
| MCE Cambridge Primary Mathematics Stage 4 Student's Book Watch List | 23 |
| MCE Cambridge Primary Mathematics Stage 5 Student's Book Watch List | 24 |
| MCE Cambridge Primary Mathematics Stage 6 Student's Book Watch List | 25 |
| MCE Cambridge Primary Science Stage 1 Student's Book Watch List     | 26 |
| MCE Cambridge Primary Science Stage 2 Student's Book Watch List     | 26 |
| MCE Cambridge Primary Science Stage 3 Student's Book Watch List     | 27 |
| MCE Cambridge Primary Science Stage 4 Student's Book Watch List     | 27 |
| MCE Cambridge Primary Science Stage 5 Student's Book Watch List     | 28 |
| MCE Cambridge Primary Science Stage 6 Student's Book Watch List     | 28 |

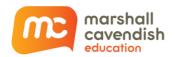

#### Introduction

MCE Cambridge App is an innovative learning and teaching tool to empower both students and teachers. It allows students to study independently and collaborate effectively on any of the four platforms (Windows, Mac OS, Android and iOS). It also allows teachers to deliver multimedia-rich lessons in Windows and Mac platforms. MCE Cambridge App is an intuitive learning and teaching tool which is essential for schools in the 21<sup>st</sup> century.

Developed by Singapore's leading educational publisher, Marshall Cavendish Education, MCE Cambridge App aims to enhance the learning and teaching journey of students and teachers by offering them the best digital solutions.

MCE Cambridge App is able to deliver the latest edition of textbooks in digital form, with interactive learning and teaching resources, so that students can learn anytime, anywhere and teachers can have access to ready-made interactive lessons in class.

# **Supported Operating Systems**

#### **Microsoft Windows**

Windows 7 & Above

Note: Windows 8 (RT) is not supported.

#### Mac OS

o OS X 10.10 & Above

#### **Android**

o Android 7.x & Above

**Note:** Please be advised that technical support is only available for Android Tablets.

#### iOS

o iOS 9.x & Above

**Note:** Please be advised that technical support is only available for iPad/iPad mini.

#### Helpdesk

- Email: helpdesk@mceducation.com
- Or click here to submit a support ticket

MCE welcomes school partnerships from any country to help create a smoother installation journey. Please advise the Head of Department or school leaders to contact their respective Sales Managers or Distributors.

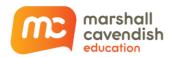

#### **Ebook Access Instructional Guide**

#### Step 1

Download the app from <u>Apple App Store</u> or <u>Google Play Store</u> by searching for <u>MCE Cambridge</u>. For Windows or MAC desktops/laptops, go to <u>www.mceapps.com</u>, look for the MCE Cambridge app and download the installer based on your operating software.

#### Step 2

Install the app and launch the MCE Cambridge app. At the School tab, log in using your existing Login ID and Password or Signup for a new account through school distributor or www.mceduhub.com "Get access code".

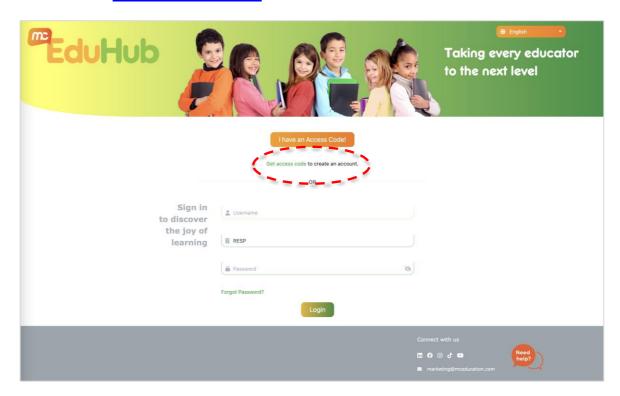

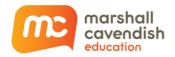

# **MCE Cambridge Features**

#### **Overview**

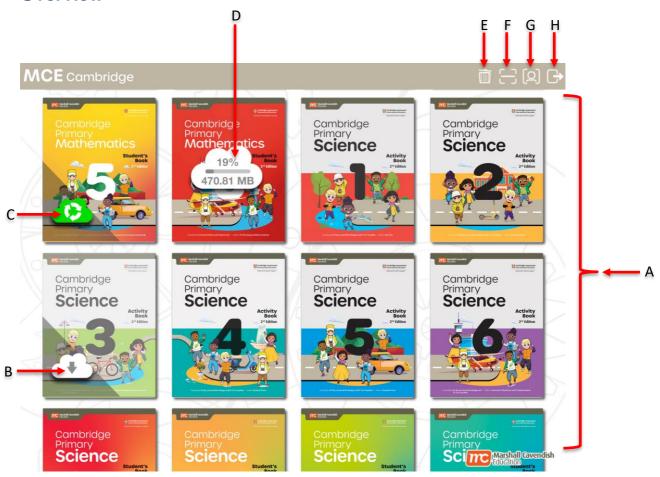

| <u>#</u> | <u>Description</u>         |
|----------|----------------------------|
| (A)      | eBook-shelf                |
| (B)      | Tap to download            |
| (C)      | Tap to update              |
| (D)      | Downloading eBook          |
| (E)      | Delete eBooks              |
| (F)      | Marker Recognition / Watch |
| (G)      | User Profile               |
| (H)      | Logout                     |

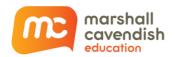

#### (A) eBook-Shelf

Icon view of available eBooks.

#### (B) Tap to download

o Tap to download the eBook and its resources. (Internet connection required.)

## (C) Tap to update

Tap to update the eBook and its resources. (Internet connection is required.)

## (D) Downloading eBook

Downloading the selected eBook.

#### (E) Delete eBook/s

 Tap to delete the selected eBook/s. This does not delete the eBook/s from the shelf, only the content and the eBook/s' resources will be removed.

## (F) Marker Recognition / Watch

 Download an eBook. Launch the Marker Recognition. This allows you to scan a page with Watch icon and launch the Watch resource.

## (G) User Profile

o The User Profile page allows you to:

#### **Change Password**

o change your login password.

#### **Back Up & Restoration**

- back up the changes you have made to your eBook and to restore the changes to the same or other devices.
- For more detailed instruction, please refer to Topic: BACK UP AND RESTORATION.

# (H) Logout

- Please take note that once you log out of the MCE Cambridge App, you will need an internet connection to log in the next time you want to access the App.
- Alternatively, you can choose to close the MCE Cambridge App by clicking on the "Close" button located at the top corner of the app (Windows / Mac) or press the "Home" button of your mobile device (iOS / Android).

#### Note:

MCE Cambridge App allows you to access your eBook in Online or Offline mode. To access your eBook in the offline mode, please do not LOGOUT of the MCE Cambridge App.

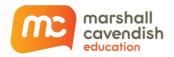

#### **eBook Features**

#### **Overview**

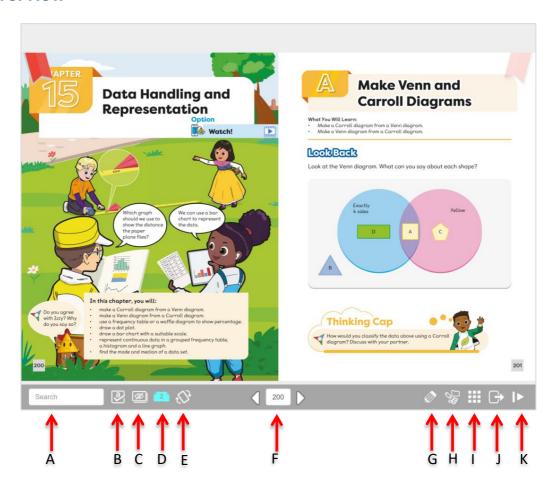

**Description** <u>#</u> (A) Search box (B) **Answer Overlay** (C) Hide/Show Resources (D) Single/Double Page View Rotate Page Clockwise (E) (F) Go-to Page Number (G) **Annotation Tools** (H) Resource Library Table of Contents View (I) (J) Close eBook (K) Minimize this toolbar

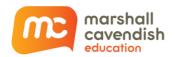

#### (A) Search Box

 Enables users to search for specific text within the eBook. This does not include text within Virtual Manipulatives, publisher resources or images.

## (B) Answer Overlay

 Enables the visibility of answers in the eBook. Answers are only available on Teacher's edition eBooks. Teacher may wish to conceal the answers when conducting frontal teaching with TE eBooks.

#### (C) Hide/Show Resources

 The resources may obscure the eBook contents. User may wish to conceal the resources.

## (D) Single/Double Page View

 This switches the eBook to display a single page (best for portrait viewing) or double page (2 pages side-by-side, best for landscape viewing) on the device screen.

## (E) Rotate Page Clockwise

o This rotates the page clockwise by 90 ° to display in landscape.

## (F) Go-to Page Number

o This allows the user to jump to any existing page within the eBook.

# (G) Annotation Tools

o This allows the user to make annotations and/or highlights on the page.

# (H) Resource Library

- Enables users to access all the digital elements that are tagged in the eBook.
   Users also can "favourite" or "unfavourite" a resource. There are 2 different types of resources:
- The eBook may contain digital elements (Publisher's resources). You can also add your own resources to the eBook to enhance teaching and make learning or reading even more fun and exciting.

#### **Publisher's Resources**

o Publisher's resources that cannot be edited, deleted or moved.

#### My Resources

User's resources that can be added, edited, deleted and moved.

#### **Types of Resources**

These are the types of resources that can be found in the eBooks.

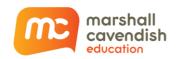

| Type of Resources                 | Publisher's resources | User's resources |
|-----------------------------------|-----------------------|------------------|
| Files                             |                       |                  |
| Notes                             |                       | re)              |
| URL                               |                       |                  |
| Video                             |                       |                  |
| Image                             |                       |                  |
| Audio (Podcast)                   |                       |                  |
| Notes                             | PDF                   | PDF              |
| Interactive                       | <b>₽</b>              | NA               |
| Learn                             | LE                    | NA               |
| Interactive Virtual Manipulatives |                       | NA               |
| Games                             |                       | NA               |
| Quiz / Test                       |                       | NA               |
| Teacher's Guide                   |                       | NA               |
| Teacher's Guide<br>Resources      |                       | NA               |
| Workbook                          |                       | NA               |

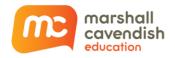

 The resources will be displayed at the side of the Option bar on MCE Cambridge App.

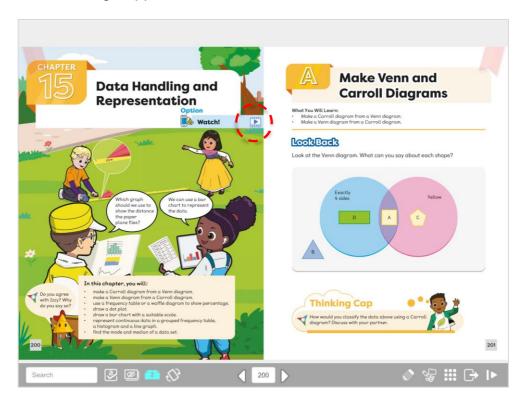

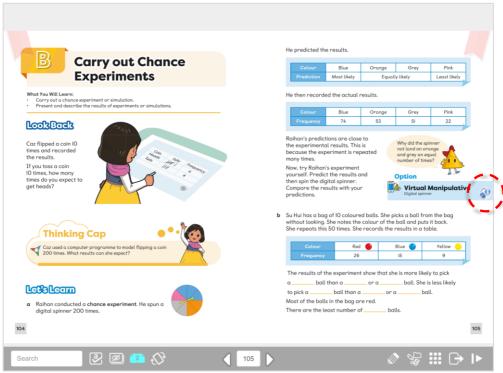

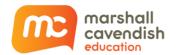

# (H) Table of Contents View

- o Enables users to view all the pages in thumbnail and navigate to a specific page or chapter.
- The Bookmark tab allows users to view all bookmarked pages in one view.
   See How To ADD BOOKMARK.

## (I) Close eBook

o This closes the eBook and bring users back to ebook-shelf.

## (J) Minimize this toolbar

o This collapses the toolbar to the bottom-right corner of the screen. Tap or click to reveal the toolbar.

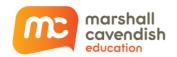

# **How to Access Online eBook**

Step 1: Tap on any eBook that is downloaded or not downloaded. The option to 'View Online' will be displayed.

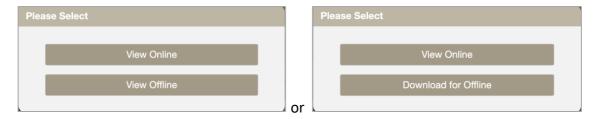

Step 2: Click 'View Online'. The online eBook will launch.

#### Note:

- Please ensure that there is good stable network connection while viewing online.
- All user data such as bookmarks, annotation, notes, URL, favourite resources and last viewed page will be updated to MCEduHub website (<a href="https://www.mceduhub.com/">https://www.mceduhub.com/</a>).

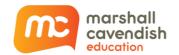

# **How to Update User Data to MCEduHub**

Step 1: Tap on any eBook that is downloaded or not downloaded. If there is network connectivity, the eBook will fetch the following data from MCEduHub website. Otherwise, local App user data will be used.

#### Note:

Information on Saving and Loading of User Data

| eBook<br>Type    | Network          | Operation | <ul> <li>Bookmark</li> <li>Last Viewed Page</li> <li>Favourite Resource in Resource Library</li> </ul> | <ul><li>Annotation</li><li>URL</li><li>Notes</li></ul>                 |
|------------------|------------------|-----------|----------------------------------------------------------------------------------------------------|------------------------------------------------------------------------|
| Online<br>eBook  | Connected        | Load      | Load online data when launching eBook                                                                  | Load online data when turning to a new page                            |
| Online<br>eBook  | Connected        | Save      | Save data online                                                                                       | Save data online upon completion of operation                          |
| Offline<br>eBook | Connected        | Load      | Check and load the latest data when launching eBook. See Note 1.                                       | Check and load the latest data when turning to a new page. See Note 2. |
| Offline<br>eBook | Connected        | Save      | Save data to device and online                                                                         | Save data to device<br>and online upon<br>completion of<br>operation   |
| Offline<br>eBook | Not<br>Connected | Load      | Load local data when launching eBook                                                                   | Load local data when turning to a new page                             |
| Offline<br>eBook | Not<br>Connected | Save      | Save data into device.<br>See Note 1.                                                                  | Save data into device upon completion of operation. See Note 2.        |

**Note 1:** If the offline eBook data is newer than the online eBook data, the local data is updated online when there is a network connection.

**Note 2:** If the offline page data is newer than the online data, the local data is updated online when the offline page is accessed with a network connection.

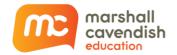

#### **How To Add Bookmark**

Step 1: There is a Bookmark on the top-left or top-right of each page in the eBook. Tap on it to bookmark the page.

Note:

**Bookmark Off**: Translucent Bookmark (refer to the bookmark on the right) **Bookmark On**: Opaque Bookmark (refer to the bookmark on the left)

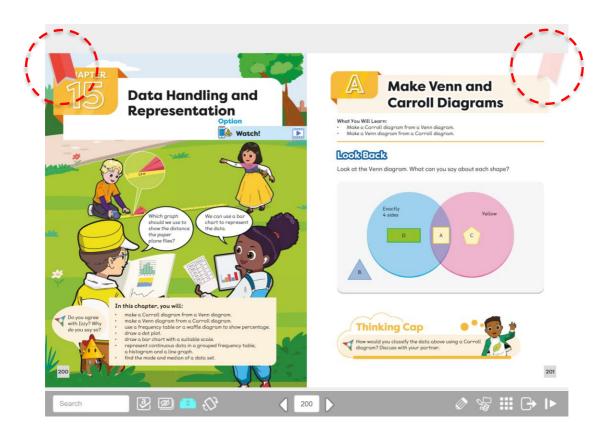

#### **How To Custom Zoom**

To perform a normal zoom, simply use pinch-to-zoom by touching two fingers on the touchscreen of your device, and move them apart to zoom in, or together to zoom out.

This Custom Zoom function enables users to zoom in on a specific area on the page in the eBook with box up effect.

Step 1: Right click / Tap & hold and then select **Z**00M.

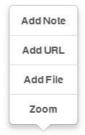

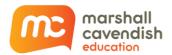

Step 2: Click / Tap & Drag the area you would like to zoom in.

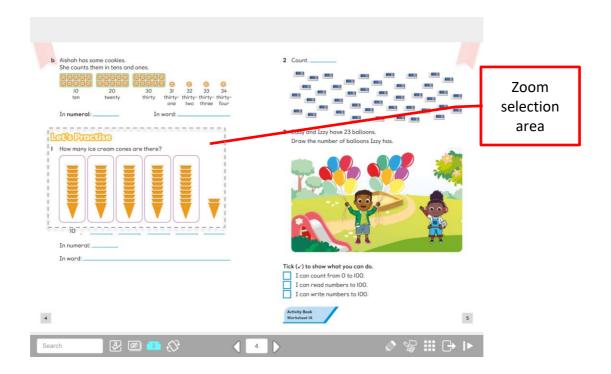

Step 3: Click / Tap on the "X" icon on the bottom-right to return to the normal view of the page.

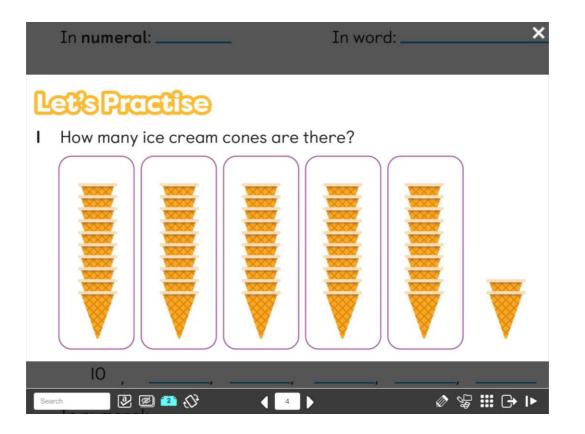

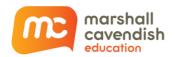

#### How to launch a Watch Resource

#### Note:

- (1) This only applies to mobile devices (Android tablets and iPad) with built-in camera.
- (2) eBook must be downloaded prior to launching the Watch activity.
- Step 1: Upon choosing an eBook, you are given the option to do *Watch* activity or to read the eBook. Choose the *Watch* option.

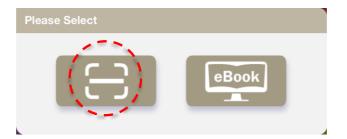

Step 2: Point the mobile device's camera to a page in the textbook with Watch icon. In the event that a page does not have any *Watch* activity, the TOC (Table of Content) will appear to direct you to flip to a page where there is a *Watch* activity.

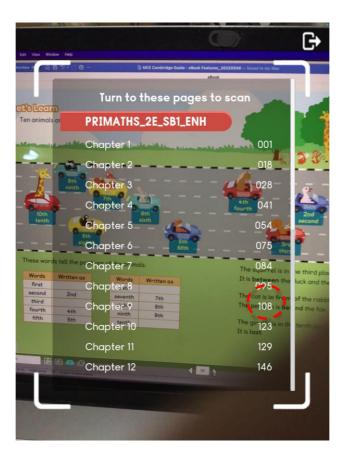

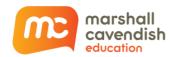

Step 3: Watch activity button will be displayed on the page. Click on the button to launch the Watch activity.

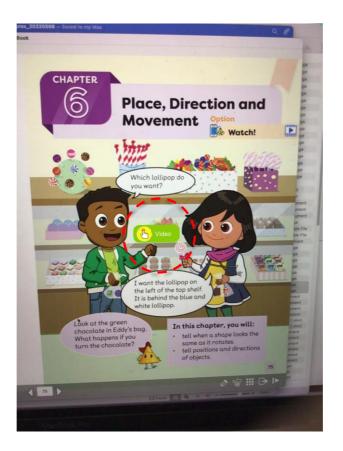

#### How to improve the camera page detection

- o Always scan a textbook page under good lighting condition.
- Slowly adjust the position of your device if there is no response from the camera.
- If you have MCE Cambridge App launched on your desktop, you may also point your mobile device at the page on a digital eBook instead.

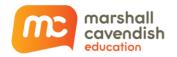

# **Appendices**

# **Marshall Cavendish Education Cambridge Watch List**

MCE Cambridge Primary Mathematics Stage 1 Student's Book Watch List

| MCE Cambridge Primary I |              | ge Primary I     | Wathematics Stage 1 Student's Book Watch List                             |                   |  |
|-------------------------|--------------|------------------|---------------------------------------------------------------------------|-------------------|--|
| Chapter<br>Number       | Book<br>Page | Resource<br>Type | Resource Title                                                            | Duration of video |  |
| 1                       | 1            | Video            | One Two Buckle My Shoe                                                    | [2.04 min]        |  |
| 2                       | 18           | Quiz             | Quiz                                                                      | NA                |  |
| 3                       | 28           | Interactive      | Virtual Manipulative - Count On Number Within 100<br>Using A Number Track | NA                |  |
| 4                       | 41           | Interactive      | Virtual Manipulative - Compare Numbers Within 20                          | NA                |  |
| 5                       | 54           | Video            | 2D Shapes                                                                 | [1.54 min]        |  |
| 6                       | 75           | Video            | Where am I now? The position song                                         | [3.00 min]        |  |
| 7                       | 84           | Video            | Doubles                                                                   | [2.46 min]        |  |
| 8                       | 95           | Video            | Addition Within 10                                                        | [1.20 min]        |  |
| 9                       | 108          | Video            | Subtraction Within 10                                                     | [2.13 min]        |  |
| 10                      | 123          | Quiz             | Quiz                                                                      | NA                |  |
| 11                      | 129          | Video            | Is It Heavy or Light? Measurement Song                                    | [2.42 min]        |  |
| 12                      | 146          | Video            | Information                                                               | [2.17 min]        |  |
| 13                      | 163          | Quiz             | Quiz                                                                      | NA                |  |
| 14                      | 176          | Video            | Telling Time                                                              | [2.08 min]        |  |

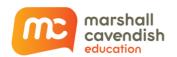

MCE Cambridge Primary Mathematics Stage 2 Student's Book Watch List

|         |      | ge Primary I | Mathematics Stage 2 Student's Book Watch                                   |            |
|---------|------|--------------|----------------------------------------------------------------------------|------------|
| Chapter | Book | Resource     | Resource Title                                                             | Duration   |
| Number  | Page | Туре         |                                                                            | of video   |
|         |      |              |                                                                            |            |
| 1       | 1    | Video        | Numbers to 100                                                             | [2.22 min] |
| 2       | 19   | Interactive  | Virtual Manipulative - Find The Value Of The Digits In 2-Digit Numbers     | NA         |
| 3       | 34   | Video        | Money                                                                      | [1.50 min] |
| 4       | 42   | Quiz         | Quiz                                                                       | NA         |
| 5       | 48   | Interactive  | Virtual Manipulative - Add Two 2-Digit Numbers Using<br>Base-Ten Blocks    | NA         |
| 5       | 48   | Interactive  | Virtual Manipulative - Subtract A 2-Digit Number<br>Using Base-Ten Blocks  | NA         |
| 6       | 67   | Quiz         | Quiz                                                                       | NA         |
| 7       | 76   | Video        | 2D Shapes                                                                  | [1.57 min] |
| 7       | 76   | Video        | 3D Shapes                                                                  | [1.56 min] |
| 8       | 98   | Quiz         | Quiz                                                                       | NA         |
| 9       | 107  | Interactive  | Virtual Manipulative - Count On Numbers Within 100<br>Using A Number Track | NA         |
| 10      | 123  | Interactive  | Virtual Manipulative - Share Objects Into Equal Groups                     | NA         |
| 11      | 138  | Quiz         | Quiz                                                                       | NA         |
| 12      | 155  | Quiz         | Quiz                                                                       | NA         |
| 13      | 167  | Video        | Song on 1 quarter                                                          | [3.20 min] |
| 14      | 183  | Interactive  | Virtual Manipulative - Compare Proper Fractions Using Bar Models           | NA         |
| 15      | 192  | Interactive  | Virtual Manipulative - Show Time To 5 Minutes                              | NA         |
| 16      | 207  | Quiz         | Quiz                                                                       | NA         |
| 17      | 224  | Video        | Measuring Capacity                                                         | [3.04 min] |
|         |      |              |                                                                            |            |

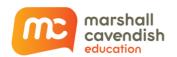

MCE Cambridge Primary Mathematics Stage 3 Student's Book Watch List

|         |      | ge Filliary i | viatnematics Stage 3 Student's Book watch                    | LISI         |
|---------|------|---------------|--------------------------------------------------------------|--------------|
| Chapter | Book | Resource      | Resource Title                                               | Duration     |
| Number  | Page | Туре          |                                                              | of video     |
|         |      |               |                                                              |              |
| 1       | 1    | Interactive   | Virtual Manipulative - Represent Numbers To 999              | NA           |
|         |      |               | Using Base-Ten Blocks                                        |              |
|         |      |               |                                                              |              |
| 2       | 16   | Video         | Rounding Numbers                                             | [3.21 min]   |
|         |      |               | 3                                                            |              |
| 3       | 35   | Interactive   | Virtual Manipulative - Add Two 2-Digit Numbers Using         | NA           |
|         |      | micractive    | Base-Ten Blocks                                              |              |
|         |      |               | pase-Tell blocks                                             |              |
|         | 25   | 1.1           | Min al Marcia India o Calabara A 2 Divis Nation              | NIA          |
| 3       | 35   | Interactive   | Virtual Manipulative - Subtract A 2-Digit Number             | NA           |
|         |      |               | Using Base-Ten Blocks                                        |              |
|         |      |               |                                                              |              |
| 4       | 57   | Interactive   | Virtual Manipulative - Show Time To The Minute               | NA           |
|         |      |               |                                                              |              |
| 5       | 74   | Quiz          | Quiz                                                         | NA           |
|         |      |               |                                                              |              |
| 6       | 97   | Quiz          | Quiz                                                         | NA           |
|         |      |               |                                                              |              |
| 7       | 106  | Interactive   | Virtual Manipulative - Count On Numbers Within               | NA           |
| ,       | 100  | interactive   | ·                                                            |              |
|         |      |               | 100 Using A Number Track                                     |              |
|         | 120  | 1.1           | N'i de al Mare de Lette e Mare e es Mare de Biller e e e Ard | NIA          |
| 8       | 120  | Interactive   | Virtual Manipulative - Measure Mass In Kilograms And         | INA          |
|         |      |               | Grams Using A Weighing Scale                                 |              |
|         |      |               |                                                              |              |
| 9       | 141  | Video         | What is Perimeter?                                           | [0.54 min]   |
|         |      |               |                                                              |              |
| 10      | 150  | Video         | Will, Won't and Might                                        | [1.40 min]   |
|         |      |               |                                                              |              |
| 11      | 159  | Interactive   | Virtual Manipulative - Count On Numbers Within 100           | NA           |
|         |      |               | Using A Number Track                                         |              |
|         |      |               | Comp, man as mask                                            |              |
| 12      | 176  | Interactive   | Virtual Manipulative - Divide Objects Into Equal             | NA           |
| 12      | 1,0  | micractive    |                                                              |              |
|         |      |               | Groups                                                       |              |
| 12      | 191  | lukova stirra | Virtual Manipulativa Depresent Halvas And Overtain           | NA           |
| 13      | 131  | Interactive   | Virtual Manipulative - Represent Halves And Quarters         | IVA          |
|         |      |               | Using Fraction Models                                        |              |
|         |      |               |                                                              |              |
| 14      | 204  | Interactive   | Virtual Manipulative - Compare Proper Fractions              | NA           |
|         |      |               | Using Bar Models                                             |              |
|         |      |               |                                                              |              |
| 15      | 213  | Interactive   | Virtual Manipulative - Represent Proper Fractions            | NA           |
|         |      |               | Using Fraction Models                                        |              |
|         |      |               |                                                              |              |
| 16      | 225  | Video         | Categorical Data                                             | [1.16 min]   |
|         |      | VIGCO         | 54.550.1641.5444                                             | [=:== :::::] |
|         |      |               |                                                              |              |

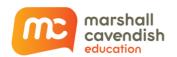

MCE Cambridge Primary Mathematics Stage 4 Student's Book Watch List

|                                       |       | ge i illilary i | wathematics Stage 4 Student's Book watch               |              |
|---------------------------------------|-------|-----------------|--------------------------------------------------------|--------------|
| Chapter                               | Book  | Resource        | Resource Title                                         | Duration     |
| Number                                | Page  | Туре            |                                                        | of video     |
| · · · · · · · · · · · · · · · · · · · | . ugc | .,,,,           |                                                        | O. Video     |
| 1                                     | 1     | PDF             | Comics                                                 | NA           |
|                                       |       |                 |                                                        |              |
| 2                                     | 23    | Video           | Integers                                               | [0.32 min]   |
|                                       | 23    | Video           | integers                                               | [0.52 11111] |
| _                                     |       |                 |                                                        |              |
| 3                                     | 37    | Quiz            | Quiz                                                   | NA           |
|                                       |       |                 |                                                        |              |
| 4                                     | 48    | PDF             | Comics                                                 | NA           |
|                                       |       |                 |                                                        |              |
| 5                                     | 66    | Quiz            | Quiz                                                   | NA           |
|                                       | 00    | Quiz            | Quiz                                                   | 1471         |
|                                       | 00    |                 |                                                        | NI A         |
| 6                                     | 83    | Quiz            | Quiz                                                   | NA           |
|                                       |       |                 |                                                        |              |
| 7                                     | 93    | Video           | Perimeter Around The Area                              | [2.43 min]   |
|                                       |       |                 |                                                        |              |
| 8                                     | 111   | Interactive     | Virtual Manipulative - Subtract A 3-Digit Number       | NA           |
|                                       |       | c. active       | Using Number Discs                                     |              |
|                                       |       |                 | Oshig Number Discs                                     |              |
|                                       | 111   |                 |                                                        | N1.0         |
| 8                                     | 111   | Interactive     | Add Two 3-Digit Numbers Using Number Discs             | NA           |
|                                       |       |                 |                                                        |              |
| 9                                     | 128   | Interactive     | Virtual Manipulative - Multiply A 2-Digit Number By A  | NA           |
|                                       |       |                 | 1-Digit Number Using Base Ten Blocks                   |              |
|                                       |       |                 |                                                        |              |
| 9                                     | 128   | Interactive     | Virtual Manipulative - Divide A 2-Digit Number By A 1- | NA           |
| 9                                     | 120   | interactive     | ,                                                      | IVA          |
|                                       |       |                 | Digit Number Using Number Discs                        |              |
|                                       |       |                 |                                                        |              |
| 10                                    | 151   | Video           | Lego sequences                                         | [1.27 min]   |
|                                       |       |                 |                                                        |              |
| 11                                    | 161   | Video           | How to spot a misleading graph - Lea Gaslowitz         | [1.32 min]   |
|                                       |       |                 |                                                        | -            |
| 12                                    | 177   | Video           | What is Statistics                                     | [0.28 min]   |
| 12                                    | 1,,   | VIUCU           | vviiat is Statistics                                   | [3.20 11111] |
| 4.5                                   | 100   | \               |                                                        | [4 44        |
| 13                                    | 190   | Video           | Equivalent Fractions Song                              | [1.11 min]   |
|                                       |       |                 |                                                        |              |
| 14                                    | 212   | Quiz            | Quiz                                                   | NA           |
|                                       |       |                 |                                                        |              |
| 15                                    | 224   | Video           | Angles Song (Acute, Obtuse, & Right Angles)            | [1.11 min]   |
|                                       |       | Viaco           | , g. co song (, loate, ostase, & hight / highes)       | [            |
| 1.0                                   | 220   | Ou!-            | Ouis                                                   | NA           |
| 16                                    | 238   | Quiz            | Quiz                                                   | INA          |
|                                       |       |                 |                                                        |              |
| 16                                    | 244   | Interactive     | Virtual Manipulative - Adjustable Spinner              | NA           |
|                                       |       |                 |                                                        |              |

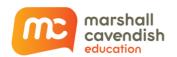

MCE Cambridge Primary Mathematics Stage 5 Student's Book Watch List

|         |      | ge Primary I | watnematics Stage 5 Student's Book watch                                                                               |            |
|---------|------|--------------|----------------------------------------------------------------------------------------------------|------------|
| Chapter | Book | Resource     | Resource Title                                                                                                    | Duration   |
| Number  | Page | Туре         |                                                                                                    | of video   |
|         |      |              |                                                                                                    |            |
| 1       | 1    | Video        | Prime Numbers Song: Prime, Composite and Square                                                                        | [2.00 min] |
| 2       | 11   | Quiz         | Quiz                                                                                                    | NA         |
| 3       | 24   | Interactive  | Virtual Manipulative - Find The Value of the Digits in 6-Digit Numbers                                                 | NA         |
| 4       | 41   | Video        | Clock – 1 minute                                                                                                    | [1.00 min] |
| 5       | 55   | Quiz         | Quiz                                                                                                    | NA         |
| 6       | 72   | PDF          | Comics                                                                                                    | NA         |
| 7       | 85   | Video        | New 3-D Structures Assemble with Remarkable Precision - Science Nation                                                 | [2.16 min] |
| 8       | 97   | Quiz         | Quiz                                                                                                    | NA         |
| 8       | 105  | Interactive  | Virtual Manipulative - Adjustable Spinner                                                                              | NA         |
| 9       | 110  | Interactive  | Virtual Manipulative - Add Integers Using a Number<br>Line                                                             | NA         |
| 10      | 122  | Interactive  | Virtual Manipulative - Multiply a 3-Digit Number by a 1-Digit Number Using Number Discs                                | NA         |
| 11      | 138  | Quiz         | Quiz                                                                                                    | NA         |
| 12      | 147  | Interactive  | Virtual Manipulative - Represent a Percentage Using a Square Grid                                                      | NA         |
| 12      | 161  | Interactive  | Virtual Manipulative - Express a 1-Place Decimal or a Fraction with Denominator 10 as a Percentage Using a Square Grid | NA         |
| 13      | 169  | Interactive  | Virtual Manipulative - Find Two Proper Fractions That Make A Whole Using a Fraction Model                              | NA         |
| 14      | 191  | Video        | Ratios and Rates                                                                                                    | [0.30 min] |
| 15      | 200  | Video        | First International Paper Airplane Contest                                                                             | [0.47 min] |
| 16      | 234  | Quiz         | Quiz                                                                                                    | NA         |
| 17      | 251  | Interactive  | Virtual Manipulative - Relative Positions of Coordinates                                                               | NA         |
| 18      | 266  | Quiz         | Quiz                                                                                                    | NA         |
|         |      |              |                                                                                                    |            |

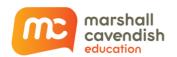

MCE Cambridge Primary Mathematics Stage 6 Student's Book Watch List

|                   |              |                  | wathematics stage o student s book water                                |                   |
|-------------------|--------------|------------------|-------------------------------------------------------------------------|-------------------|
| Chapter<br>Number | Book<br>Page | Resource<br>Type | Resource Title                                                          | Duration of video |
| 1                 | 1            | Interactive      | Virtual Manipulative - Find The Value Of The Digits In 3-Place Decimals | NA                |
| 2                 | 17           | Video            | Order of Operations Song                                                | [3.01 min]        |
| 3                 | 31           | Video            | Quadrilaterals Song                                                     | [1.49 min]        |
| 4                 | 56           | Interactive      | Virtual Manipulative - Observe The Different Nets Of Common Solids      | NA                |
| 5                 | 69           | Video            | Adding & Subtracting Decimals Song                                      | [2.27 min]        |
| 6                 | 86           | Video            | Long Multiplication Song                                                | [2.26 min]        |
| 7                 | 109          | Quiz             | Quiz                                                                    | NA                |
| 8                 | 121          | Quiz             | Quiz                                                                    | NA                |
| 8                 | 127          | Interactive      | Virtual Manipulative - Adjustable Spinner                               | NA                |
| 8                 | 129          | Interactive      | Virtual Manipulative - Adjustable Spinner                               | NA                |
| 9                 | 134          | Video            | Simplest Form Song: Simplifying Fractions                               | [2.31 min]        |
| 10                | 151          | Video            | Adding & Subtracting Fractions Song: LIKE and UNLIKE Denominators       | [2.30 min]        |
| 11                | 168          | Quiz             | Quiz                                                                    | NA                |
| 12                | 177          | Quiz             | Quiz                                                                    | NA                |
| 13                | 210          | Interactive      | Virtual Manipulative - Plot Points On A Coordinate<br>Plane             | NA                |
| 14                | 227          | Video            | Transformations Song: Translations, Rotations, Reflections, & Dilations | [1.53 min]        |

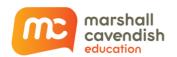

MCE Cambridge Primary Science Stage 1 Student's Book Watch List

| Chapter<br>Number | Book<br>Page | Resource<br>Type | Resource Title                                                   | Duration of video |
|-------------------|--------------|------------------|------------------------------------------------------------------|-------------------|
| 1                 | 5            | Video            | Head Shoulders Knees and Toes! Best Brain Break<br>Song for Kids | [2.04 min]        |
| 2                 | 29           | Quiz             | Quiz                                                             | NA                |
| 3                 | 42           | Video            | Plant Parts: What Do Plants Need?                                | [0.58 min]        |
| 4                 | 63           | Quiz             | Quiz                                                             | NA                |
| 5                 | 87           | Video            | Sink or Float?                                                   | [3.46 min]        |
| 6                 | 97           | Video            | The Loudest Bugs in the World                                    | [1.10 min]        |
| 7                 | 109          | Quiz             | Quiz                                                             | NA                |
| 8                 | 121          | Video            | Fun with Magnets!                                                | [4.11 min]        |
| 9                 | 137          | Quiz             | Quiz                                                             | NA                |

MCE Cambridge Primary Science Stage 2 Student's Book Watch List

| Chapter<br>Number | Book | Resource<br>Type | Resource Title                                        | Duration of video |
|-------------------|------|------------------|-------------------------------------------------------|-------------------|
| 1                 | 9    | Video            | Armadillos: Animals with Armor!                       | [2.18 min]        |
| 2                 | 28   | Video            | Healthy Habits: Staying Clean                         | [1.34 min]        |
| 3                 | 55   | Video            | Check Out the Great Barrier Reef!                     | [2.12 min]        |
| 4                 | 74   | Video            | What Properties Do Materials Have?                    | [1.41 min]        |
| 5                 | 92   | Quiz             | Quiz                                                  | NA                |
| 6                 | 100  | Quiz             | Quiz                                                  | NA                |
| 7                 | 113  | Quiz             | Quiz                                                  | NA                |
| 8                 | 134  | Quiz             | Quiz                                                  | NA                |
| 9                 | 152  | Video            | Environmental Problems and Solutions: the Environment | [1.23 min]        |
| 10                | 163  | Quiz             | Quiz                                                  | NA                |

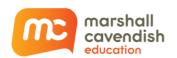

MCE Cambridge Primary Science Stage 3 Student's Book Watch List

| Chapter<br>Number |     | Resource<br>Type | Resource Title                                     | Duration of video |
|-------------------|-----|------------------|----------------------------------------------------|-------------------|
| 1                 | 8   | Video            | Needs of Living Things: What Are Living Things?    | [0.46 min]        |
| 2                 | 26  | Video            | What's a Mammal?                                   | [1.22 min]        |
| 3                 | 42  | Video            | Food Chains: Producers, Consumers, and Decomposers | [1.13 min]        |
| 4                 | 54  | Video            | Plant                                              | [0.48 min]        |
| 4                 | 66  | Video            | Blood and Circulation: the Body's Pump             | [1.21 min]        |
| 5                 | 74  | Video            | Exploring Solids, Liquids, and Gases: Liquids      | [0.50 min]        |
| 6                 | 93  | Video            | Things in Motion: Friction                         | [1.32 min]        |
| 7                 | 112 | Video            | Using Light: Light in Action                       | [1.18 min]        |
| 8                 | 126 | Video            | Magnets                                            | [1.37 min]        |
| 9                 | 143 | Video            | Our Earth – Fossils                                | [2.47 min]        |
| 10                | 155 | Video            | NASA   Moon Phase and Libration                    | [1.32 min]        |

MCE Cambridge Primary Science Stage 4 Student's Book Watch List

| Chapter<br>Number | Book | Resource<br>Type | Resource Title                   | Duration of video |
|-------------------|------|------------------|----------------------------------|-------------------|
| 1                 | 9    | Video            | The Human Skeleton               | [1.48 min]        |
| 1                 | 14   | Video            | How Muscles Work                 | [1.22 min]        |
| 2                 | 35   | Video            | Understanding Vaccines           | [1.53 min]        |
| 3                 | 50   | Video            | Producer                         | [1.25 min]        |
| 4                 | 59   | Video            | Home Sweet Habitat               | [1.13 min]        |
| 5                 | 77   | Video            | Particle Models                  | [1.32 min]        |
| 6                 | 95   | Video            | Energy                           | [0.58 min]        |
| 7                 | 113  | Video            | Light in Action                  | [0.41 min]        |
| 8                 | 127  | Video            | Circuits                         | [1.27 min]        |
| 9                 | 147  | Video            | Rotation                         | [2.07 min]        |
| 10                | 154  | Video            | Build Earth from the Inside Out! | [4.52 min]        |

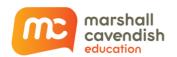

MCE Cambridge Primary Science Stage 5 Student's Book Watch List

| Chapter<br>Number |     | Resource<br>Type | Resource Title                                                            | Duration of video |
|-------------------|-----|------------------|---------------------------------------------------------------------------|-------------------|
| 1                 | 14  | Video            | Life Cycle of Flowering Plants                                            | [2.55 min]        |
| 2                 | 28  | Video            | Overview of the Digestive System                                          | [2.06 min]        |
| 3                 | 52  | Video            | Living Things Change                                                      | [1.53 min]        |
| 4                 | 59  | Video            | Particles of Your World                                                   | [2.37 min]        |
| 5                 | 73  | Quiz             | Quiz                                                                      | NA                |
| 6                 | 90  | Quiz             | Quiz                                                                      | NA                |
| 7                 | 107 | Video            | What is Sound?                                                            | [3.38 min]        |
| 8                 | 124 | Video            | Magnetic Forces and Fields                                                | [1.13 min]        |
| 9                 | 137 | Video            | The Great Aqua Adventure                                                  | [4.28 min]        |
| 10                | 152 | Video            | Environmental Problems and Solutions: Examples of Environmental Problems" | [3.34 min]        |
| 11                | 168 | Video            | Orbit                                                                     | [2.53 min]        |

MCE Cambridge Primary Science Stage 6 Student's Book Watch List

| Chapter<br>Number |     | Resource<br>Type | Resource Title                                                                     | Duration of video |
|-------------------|-----|------------------|------------------------------------------------------------------------------------|-------------------|
| 1                 | 15  | Video            | Blood and Circulation: the Body's Pump                                             | [1.21 min]        |
| 2                 | 26  | Video            | Human Male Reproductive System                                                     | [1.31 min]        |
| 2                 | 27  | Video            | Human Female Reproductive System                                                   | [1.16 min]        |
| 3                 | 44  | Video            | How Well Do You Wash Your Hands?                                                   | [1.23 min]        |
| 4                 | 56  | Video            | Food Web                                                                           | [4.09 min]        |
| 5                 | 71  | Video            | Snow-melting future concrete: Special mix could deice itself with electric current | [0.34 min]        |
| 6                 | 92  | Video            | Investigating Chemical Reactions: Clues to Chemical Reactions                      | [1.47 min]        |
| 7                 | 98  | Video            | Defining Gravity                                                                   | [2.29 min]        |
| 8                 | 112 | Video            | Using Light: Reflection and Mirrors                                                | [1.00 min]        |
| 9                 | 127 | Video            | Electrical Circuits: Series Circuits                                               | [1.03 min]        |

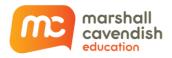

| Chapter<br>Number | Book<br>Page | Resource<br>Type | Resource Title                                     | Duration of video |
|-------------------|--------------|------------------|----------------------------------------------------|-------------------|
| 9                 | 128          | Video            | Electrical Circuits: Parallel Circuits             | [1.01 min]        |
| 10                | 144          | Video            | Mary Anning: Fossil Hunter                         | [3.54 min]        |
| 11                | 155          | Video            | Weathering and Soils: Soil                         | [2.52 min]        |
| 12                | 165          | Video            | Orbit                                              | [4.02 min]        |
| 12                | 169          | Video            | Exploring Earth, Sun, and Moon: Phases of the Moon | [2.27 min]        |